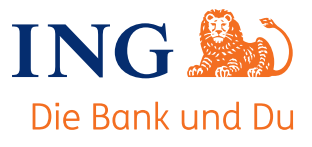

# So funktionierts: der Partner-Podcast der ING!

Mit unserem Partner-Podcast "Backstage Baufinanzierung" laden wir Sie ein, hinter die Kulissen der ING-Baufinanzierung zu schauen. Erleben Sie topaktuelle Themen live. Die Key-Account-Manager der ING tauschen sich regelmäßig mit wechselnden Gästen aus. Damit Sie keine Folge verpassen und alles in bester Qualität anhören können, haben wir hier unsere Antworten auf die wichtigsten Fragen kurz zusammengefasst.

#### **1. Was brauche ich zum Anhören?**

Auf iPhones und iPads ist die App Podcasts schon vorinstalliert. Auf Android können Sie Google Podcasts herunterladen. Mit diesen Apps können Sie Podcasts abonnieren. Das ist kostenlos und bedeutet, dass neue Episoden automatisch auf Ihr Gerät geladen werden. Sie können den Podcast auch auf Spotify oder anderen gängigen Podcast-Apps anhören. Einfach dort in der Suche "Backstage Baufinanzierung" eingeben und schon geht es los.

### **2. Wie komme ich am einfachsten an eine App?**

Sie können die Podcast-Apps direkt in Ihren App-Stores herunterladen. Oder Sie gehen auf www.anchor.fm und suchen nach "Backstage Baufinanzierung". Dort können Sie den Podcast direkt anhören oder eine App wie Spotify auswählen, auf der unser Podcast hinterlegt ist. Übrigens: Auch anchor.fm können Sie als App aus Ihrem App-Store herunterladen.

#### **3. Wie kann ich den Podcast abonnieren?**

Laden Sie "Backstage Baufinanzierung" in der von Ihnen favorisierten App hoch und klicken Sie dort auf "Folgen". So werden Sie automatisch informiert, wenn wir eine neue Podcast-Folge einstellen.

#### **4. Wie hinterlasse ich einen Kommentar?**

Das hängt von der App ab, die Sie gewählt haben. Auf Spotify gibt es keine Kommentarfunktion. Bei vielen anderen dagegen schon. Folgen Sie einfach den Hinweisen Ihrer App. Natürlich können Sie Ihren Kommentar auch direkt an Ihren Key-Account-Manager schicken. Stichwort "Podcast" genügt. Wir freuen uns übrigens auch sehr, wenn Sie unseren Podcast auf Facebook, Twitter, Skupe etc. teilen. Hier gilt ebenso: Schauen Sie in Ihrer App nach, welche Möglichkeiten zum Teilen angeboten werden.

#### **5. Wie erfahre ich, wenn es eine neue Folge gibt?**

Sie werden über Ihre App und in der Regel auch per E-Mail informiert, sobald wir eine neue Folge eingestellt haben. Hier müssen Sie nichts weiter tun, außer unserem Podcast zu folgen (siehe Punkt 3.).

# **6. Was ist, wenn ich eine Folge verpasst habe?**

Einen Podcast können Sie nicht verpassen, Sie können ihn höchstens nicht pünktlich anhören. Unabhängig von der App, auf der Sie unseren Podcast abspielen, sind hier alle Ausgaben der Reihe nach hinterlegt. Sie können jede Folge also gerne verspätet oder auch immer wieder anhören. Wann und wo Sie gerade Zeit dafür haben.

## **7. Was mache ich, wenn ich auf meinem Smartphone keinen Podcast empfangen kann?**

Gehen Sie z.B. auf Ihrem Rechner oder Tablet auf www.anchor.fm und geben Sie "Backstage Baufinanzierung" ein. Jetzt können Sie den Podcast auch ohne App anhören. Falls das nicht funktioniert, wählen Sie einen anderen Browser – z.B. Google Chrome. Und wenn das auch nicht funktioniert: Dann sprechen Sie mit Ihrem Key-Account-Manager. Gemeinsam finden wir eine Lösung.